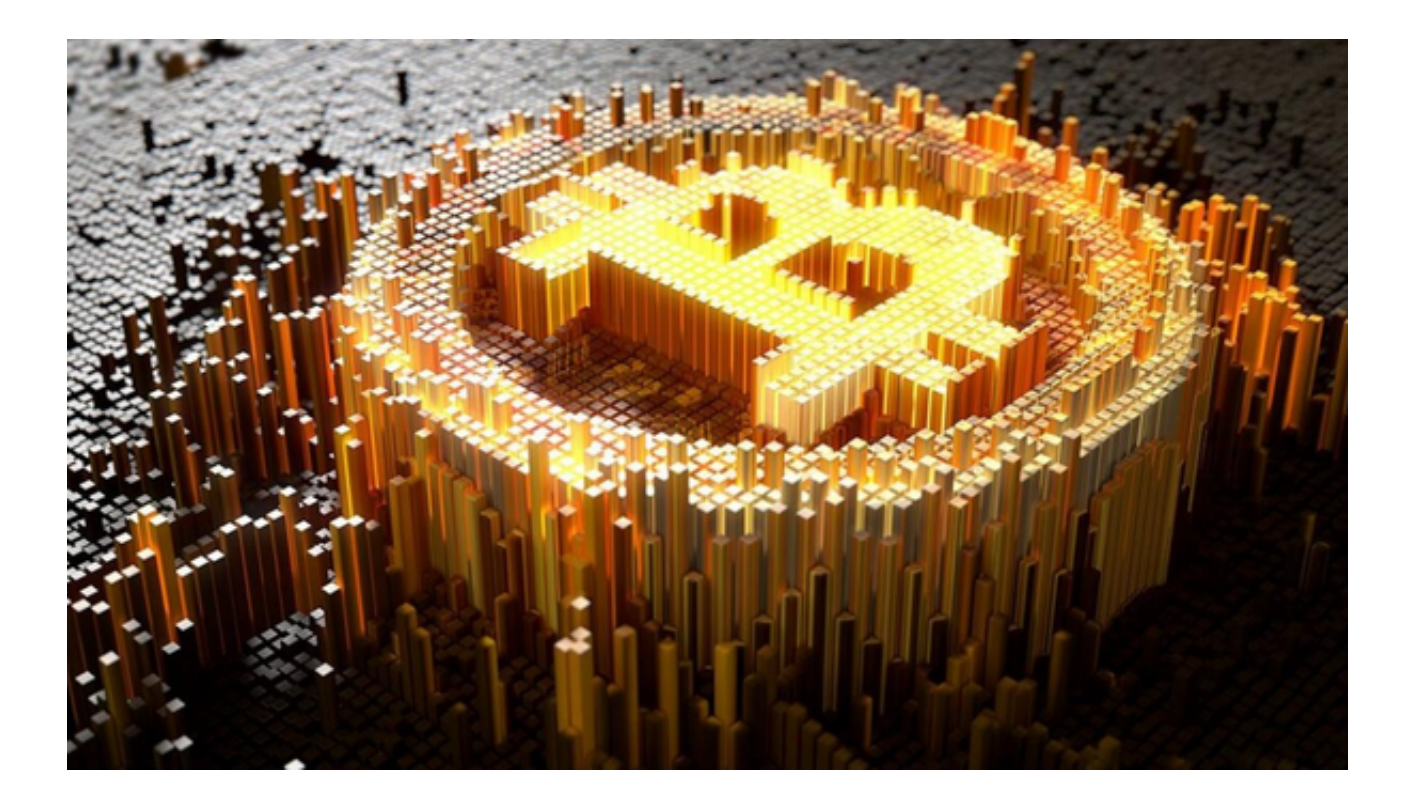

 Bitget是一家在全球范围内享有盛誉的数字货币交易平台,其运营公司位于新加坡 ,已经在新加坡、加拿大、欧洲等国家和地区设立了分支机构,为全球数百万用户 提供数字资产交易服务。

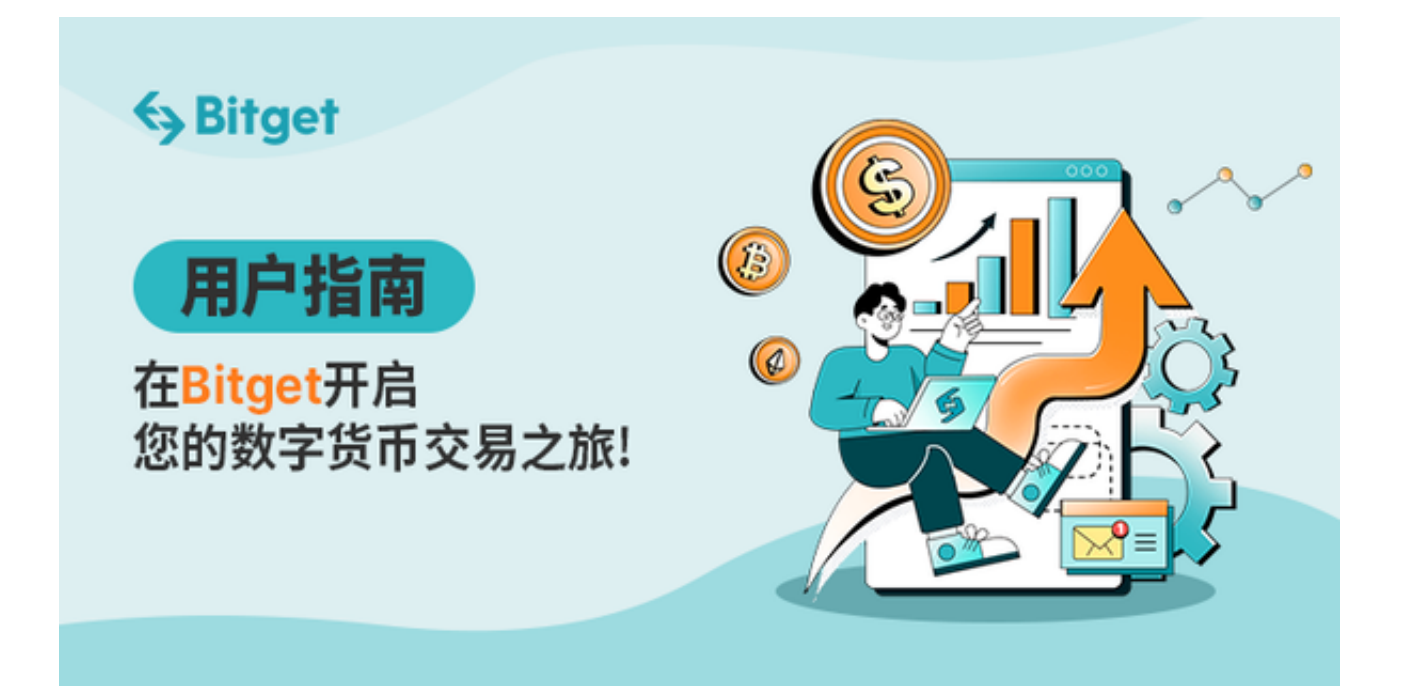

Bitget在中国设立了专门的合规团队,严格按照中国的法律法规开展业务,并积极

配合监管部门的各项要求。

同时,Bitget交易平台已经通过了多项安全审计,并与多家监管机构建立了合作关 系。该平台采用了先进的技术手段,包括冷钱包存储和多重签名等,以确保用户的 资产安全。

 如果您想更便捷的操作交易流程,那么您可以下载Bitget app随时随地的进行交易。

以下是Bitget app下载步骤及用户指南:

步骤一:访问官方网站

 首先,打开您的手机浏览器,访问Bitget app的官方网站。您可以在搜索引擎中 输入"Bitget"进行搜索,找到官方网站的链接。

步骤二:选择适用的版本

在Bitget app官方网站上,您将看到界面上方有两个选项: "iOS" 和 "Android 。根据您所使用的手机系统,选择对应的选项。

步骤三:下载Bitget app

 点击您选择的手机系统选项后,页面将跳转到相应的下载页面。在该页面上,您 将看到一个带有Bitget app图标的按钮,点击该按钮开始下载Bitget app。

步骤四:安装Bitget app

 下载完成后,在您手机的通知栏中会出现Bitget app下载完成的提示。滑动通知 栏,点击该提示,或者直接进入手机的下载文件夹,找到Bitget app的安装包,点击安装。

步骤五:打开Bitget app

 安装完成后,在您的手机应用列表中会出现Bitget app的图标。点击该图标,打开Bitget app。

步骤六:注册账号

在打开Bitget app后,您可以选择"注册"来创建一个新的账号。按照Bitget app的指引,填写您的邮箱、创建密码等信息,完成注册过程。

步骤七:登录Bitget app

注册完成后,便可使用您的账号登录Bitget app。输入注册时使用的邮箱和密码,点击"登录"按钮,进入Bitget app的主界面。

为了保护您的账户安全,Bitget app提供了多种安全设置选项,包括设置资金密 码、绑定谷歌验证码等。请务必设置和保持安全设置的完整性。

 通过以上步骤,您可以轻松下载、安装和使用Bitget app。作为一个全球领先的数字货币交易平台,Bitget app提供了丰富的功能和高 级的安全保障,可以帮助您进行更加便捷、安全的数字货币交易。